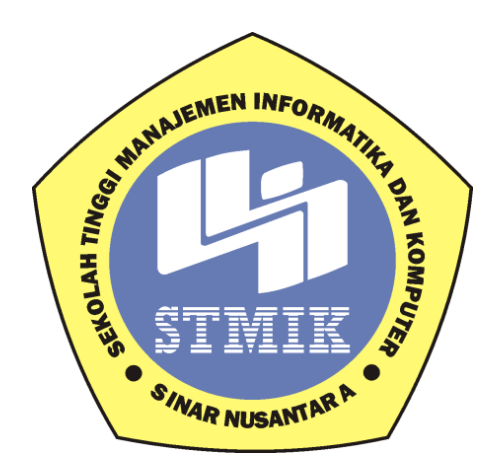

## **LAPORAN TUGAS AKHIR**

## **APLIKASI PENGGAJIAN KARYAWAN TETAP PADA SMK IT SMART INFORMATIKA DI SURAKARTA**

## Disusun Oleh :

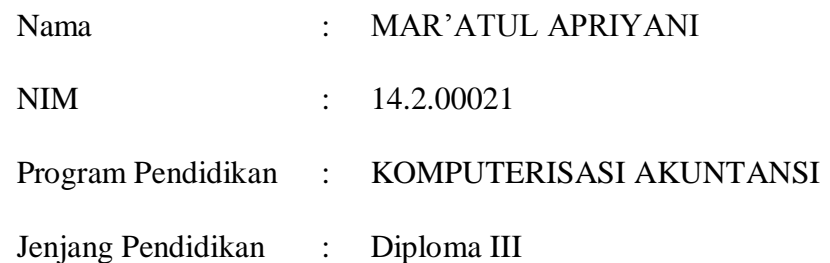

### SEKOLAH TINGGI MANAJEMEN INFORMATIKA DAN KOMPUTER

#### SINAR NUSANTARA

#### SURAKARTA

2017

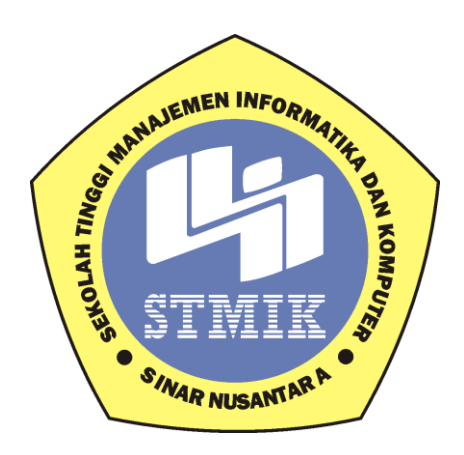

# **APLIKASI PENGGAJIAN KARYAWAN TETAP PADA SMK IT SMART**

## **INFORMATIKA DI SURAKARTA**

**Laporan ini disusun guna memenuhi salah satu syarat Untuk menyelesaikan jenjang pendidikan Diploma III Pada STMIK Sinar Nusantara Surakarta**

## **Disusun Oleh:**

**Nama : MAR'ATUL APRIYANI NIM : 14.2.00021 Program Pendidikan : Komputerisasi Akuntansi Jenjang Pendidikan : Diploma III**

## **SEKOLAH TINGGI MANAJEMEN INFORMATIKA DAN KOMPUTER**

## **SINAR NUSANTARA**

#### **SURAKARTA**

#### **2017**

#### PERSETUJUAN LAPORAN PROYEK AKHIR

Nama Pelaksana Proyek Akhir: Mar'atul Apriyani

Nomor Induk Mahasiswa  $: 14.2.00021$ 

Program Studi

: Komputerisasi Akuntansi

: Diploma III

Jenjang Pendidikan

Judul

**Dosen Pembimbing** 

: Aplikasi Penggajian Karyawan Tetap Pada SMK

IT Smart Informatika Di Surakarta

: Dra. Andriani KKW, M.Kom, Akt

Surakarta, Juli 2017

Menyetujui

**Dosen Pembimbing** 

(Dra. Andriani KKW, M.Kom, Akt)

Mengetahui **IK** Sinar Nusantara dimaratih Sandradewi, S.P.M.Kom)

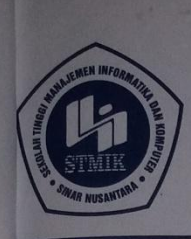

#### YAYASAN SINAR NUSANTARA SEKOLAH TINGGI MANAJEMEN INFORMATIKA DAN KOMPUTER R **SA**

Jl. KH. Samanhudi 84-86 Surakarta 57142 Telp./Fax. (0271) 716500<br>Http : //www.sinus.ac.id E-mail : sekretariat@sinus.ac.id

#### PENGESAHAN TIM PENGUJI PELAKSANAAN UJIAN TUGAS AKHIR

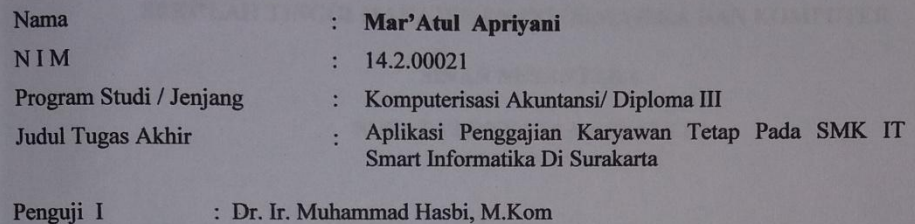

Penguji II

: Tri Irawati, SE., M.Si

Surakarta, 22 Agustus 2017

Mengesahkan

Penguji I

enguji II

 $M$ Dr. Ir. Muhammad Hasbi, M.Kom

Tri Irawati, SE., M.Si

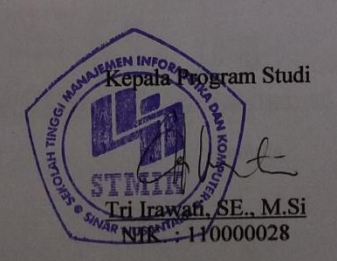

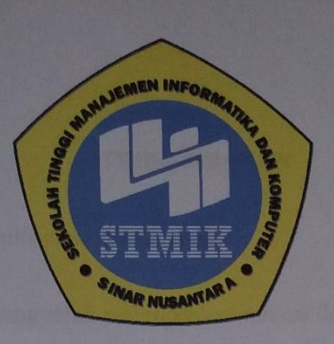

#### SEKOLAH TINGGI MANAJEMEN INFORMATIKA DAN KOMPUTER

#### **SINAR NUSANTARA**

#### **SURAT PERNYATAAN PENULIS**

: Aplikasi Penggajian Karyawan Tetap Pada SMK IT Smart **JUDUL** Informatika Di Surakarta

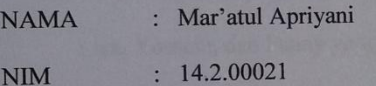

"Saya menyatakan dan bertanggung jawab dengan sebenarnya bahwa Tugas Akhir ini adalah hasil karya saya sendiri kecuali cuplikan dan ringkasan yang masingmasing telah saya jelaskan sumbernya. Jika pada waktu selanjutnya ada pihak lain yang mengklaim bahwa Tugas Akhir ini sebagai karyanya yang di sertai buktibukti yang cukup, maka saya bersedia dibatalkan gelar Ahli Madya Komputer saya beserta hak dan kewajiban yang melekat pada gelar tersebut"

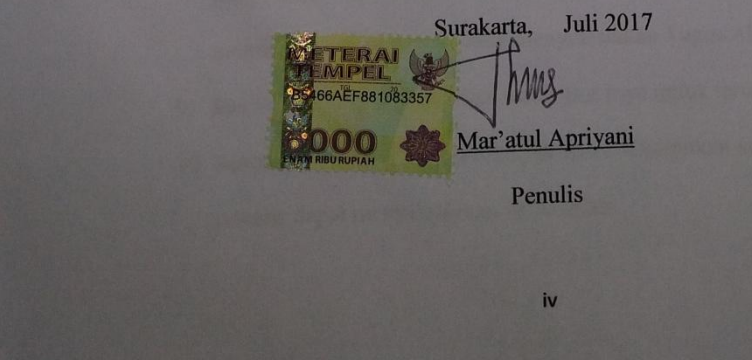

#### **PERSEMBAHAN**

Proyek Akhir ini Penulis persembahkan untuk:

- 1. Allah SWT yang telah melimpahkan rahmat dan hidayahNya, serta selalu memberi rencana yang indah untuk hidupku.
- 2. Kedua orang tuaku, Bapak Syaifudin dan Ibu Siti Ngatirah tersayang. Yang tak kenal lelah mendidik, mendoakan, begitu ikhlasnya dan belum bisa dan mungkin tidak bisa membalas semua kebaikannya.
- 3. Kakakku, Alfiah, Nurdiansyah dan Adi Kurniawan yang selalu mendukung dan mendoakanku.
- 4. Teman-teman seperjuanganku, Novia, Septi, Azizah, Gilang, Fitri, Intan, Lisa, Yossela, dan Fanny yang selalu mendukung dan membantuku.
- 5. Solopeduli UMMAT yang telah menampung saya selama mencari ilmu dan selalu memberikan pelajaran yang berharga bagi saya.
- 6. Yayasan Sinar Nusantara yang telah memberikan beasiswa penuh 100%.
- 7. Ibu Kumaratih Sandradewi,S.P,M.Kom, selaku Ketua Yayasan Sinar Nusantara.
- 8. Ibu Dra. Andriani KKW, M.Kom, Akt selaku pembimbing proyek akhir yang selalu memberikan motivasi, dorongan yang begitu besar dan memberikan bimbingan untuk menyelesaikan Tugas Akhir.
- 9. Ibu Tri Irawati, M.Si sebagai motivator saya untuk terus berkarya.
- 10. Seluruh pihak yang terlalu banyak untuk disebutkan satu persatu sehingga penulis dapat menyelesaikan tugas akhir.

## **MOTTO**

- 1. "Jadilah seperti akar"
- 2. "Tersenyum untuk bahagia, bukan bahagia untuk tersenyum"
- 3. "Bermanfaat untuk ummat"

## **RINGKASAN**

SMK IT Smart Informatika merupakan sebuah sekolah gratis yang didirikan oleh YSP (Yayasan Solopeduli) pada tahun 2009 yang diperuntukkan bagi anak-anak miskin dalam rangka meningkatkan kecerdasan, pengetahuan, kepribadian, akhlakul karimah, serta keterampilan anak bangsa untuk hidup mandiri dan mengikuti pendidikan lebih lanjut sesuai kejuruannya.

Dalam pelaksanaan penggajian di SMK IT Smart Informatika masih menggunakan cara manual mulai dari pendataan karyawan sampai proses perhitungan gaji karyawan, maka sering terjadi suatu kesalahan antara lain: proses perhitungan gaji karyawan yang memerlukan waktu yang cukup lama, terselip atau hilangnya dokumen. Maka dari itu penulis membuat rumusan masalah "Bagaimana Membuat Aplikasi Perhitungan gaji di SMK IT Smart Informatika?"

Tujuan dari penulisan proyek akhir ini adalah membantu proses penggajian dalam perhitungan gaji karyawan tetap, yaitu dengan menerapkan sistem penggajian dengan komputerisasi. Sehingga dapat bermanfaat dan membantu bagian administrasi penggajian dalam penyusunan laporan yang diperlukan.

Dalam penyusunan proyek akhir ini, penulis menggunakan metode observasi wawancara, studi lapangan serta studi pustaka. Sedangkan dalam perancangan sistem penulis menggunakan metode terstruktur yang terdiri dari Diagram Konteks, Bagan Alir Dokumen, HIPO (Hierarchy Input Process Output), Diagram Alir Data (DAD), dan Database. Untuk Pengimplementasian menggunakan aplikasi bahasa pemrograman Microsoft Visual Basic.Net serta penggunaan database dengan Microsoft Office Access.

Hasil dari proyek akhir berupa aplikasi yang dapat menyajikan laporan yang terdiri dari laporan karyawan, laporan tunjangan, laporan kedisiplinan, laporan slip gaji, dan laporan rekap gaji.

#### **SUMMARY**

 SMK IT Smart Informatika is a free school founded by YSP (Foundation Solopeduli) in 2009 dedicated to poor children in order to improve the intelligence, knowledge, personality, akhlakul karimah, and skills of the nation to live independently and follow further education According to vocational.

 In the implementation of payroll in SMK IT Smart Informatics still use manual way from employee data collection until employee salary calculation process, hence often happened an error among others: employee salary calculation process that takes a long time, tucked or loss of document. Therefore the authors make the formulation of the problem "How to Make Application of Salary Calculation in SMK IT Smart Informatics?"

 The purpose of writing this final project is to assist the payroll process in the calculation of salaries of permanent employees, namely by applying a computerized payroll system. So it can be useful and assist the administration of payroll in the preparation of necessary reports.

 In the preparation of this final project, the author uses the method of interview observation, field study and literature study. While in the system design the author uses structured methods consisting of Context Diagram, Document Flow Chart, HIPO (Hierarchy Input Process Output), Data Flow Diagrams (DAD), and Database. For Implementation using Microsoft Visual Basic.Net programming language as well as database usage with Microsoft Office Access.

 The result of the final project is an application that can present a report consisting of employee reports, benefit reports, disciplinary reports, payroll reports, and salary recap reports

#### **KATA PENGANTAR**

#### *Assalamua'alaikum Wr. Wb*

Dengan memanjatkan puji syukur atas kehadirat Allah SWT yang telah memberikan rahmat dan nikmat yang tak terhingga, sehingga penulis dapat menyelesaikan Laporan Proyek Akhir ini dengan judul Aplikasi Penggajian Karyawan Tetap Pada SMK IT Smart Informatika Di Surakarta.

Penyusunan Proyek Akhir ini merupakan salah satu syarat untuk menyelesaikan jenjang pendidikan Diploma III pada Sekolah Tinggi Manajemen Informatika dan Komputer Sinar Nusantara Surakarta.

Terselesainya Laporan Proyek Akhir ini tidak terlepas dari dukungan dan bantuan dari berbagai pihak. Atas tersusunnya Laporan Proyek Akhir ini penulis tidak lupa mengucapkan terima kasih kepada:

- 1. Ibu Kumaratih Sandradewi, S.P, M.Kom selaku Ketua Yayasan Sinar Nusantara Surakarta yang telah memberikan kesempatan kepada penulis untuk belajar di STMIK Sinar Nusantara Surakarta melalui jalur beasiswa.
- 2. Yayasan Sinar Nusantara Surakarta yang telah memberikan Beasiswa secara penuh kepada penulis untuk kuliah di STMIK Sinar Nusantara Surakarta.
- 3. Yayasan Solopeduli Umat Surakarta atas fasilitas dan kesempatan yang diberikan kepada kami untuk menerima beasiswa kuliah di STMIK Sinar Nusantara Surakarta.
- 4. Ibu Dra. Andriani KKW, M.Kom, Akt selaku Dosen Pembimbing Tugas Akhir yang telah membimbing dan memberikan arahan serta masukan dengan sabar sehingga Proyek Akhir ini terselesaikan dengan baik.
- 5. Ibu Tri Irawati, S.E, M.Si yang telah banyak membantu saya dalam penyelesaian Tugas Akhir.
- 6. Bapak dan Ibu Dosen pengajar STMIK Sinar Nusantara yang telah mendidik dan memberikan ilmunya kepada penulis.
- 7. Kedua orangtua yang selalu mendukung, mendoakan, mendidik dan memberikan semangat yang tiada henti.
- 8. Semua pihak yang membantu dalam pembuatan Proyek Akhir ini.

Penulis menyadari bahwa Laporan Proyek Akhir ini belum sempurna dan masih ada kekurangannya, oleh karena itu penulis mengharapkan kritik dan saran yang membangun. Dan penulis berharap semoga Laporan Proyek Akhir ini dapat memberikan manfaat bagi semua pihak yang membutuhkan.

### *Wassalamu'alaikum Wr.Wb*

Surakarta, 27 Juli 2017

Penulis

## **DAFTAR ISI**

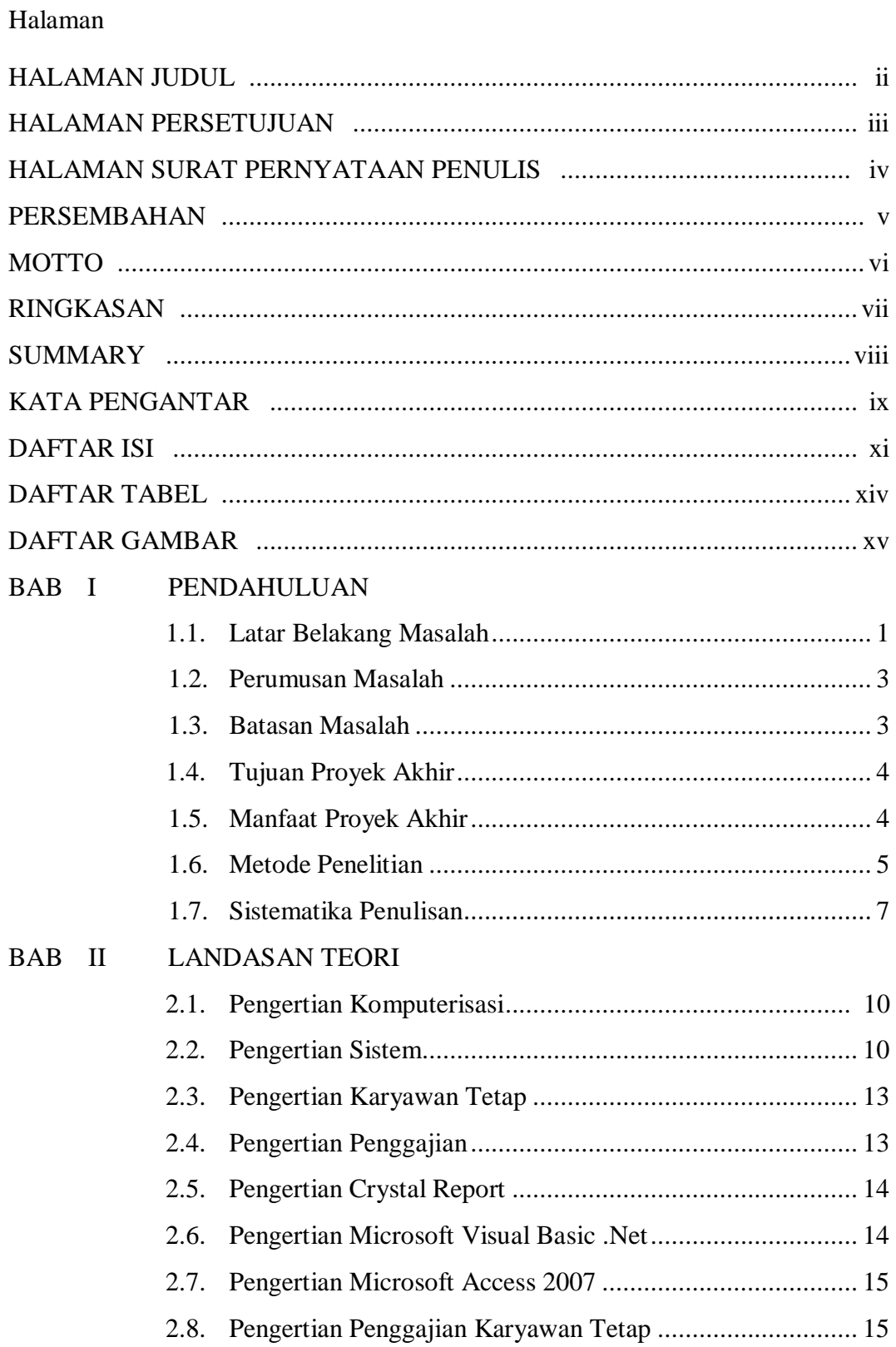

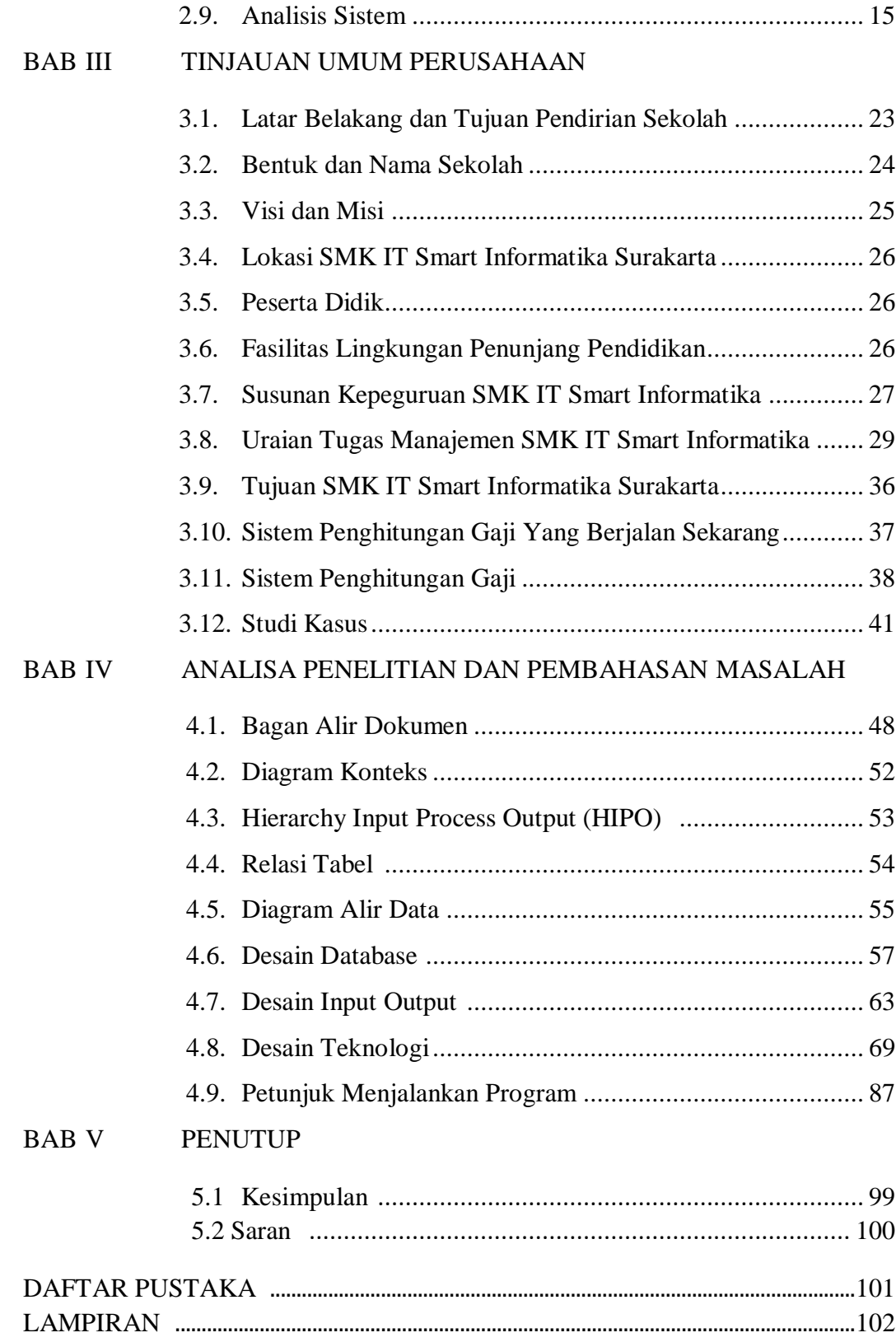

## **DAFTAR TABEL**

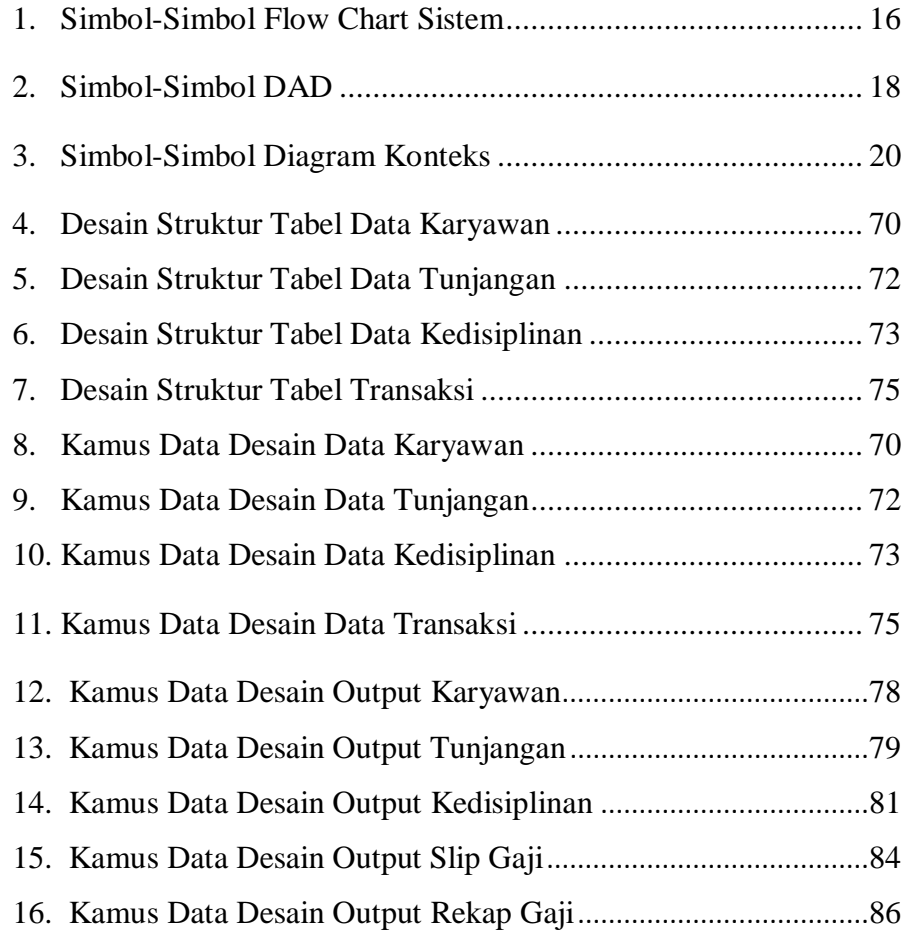

## **DAFTAR GAMBAR**

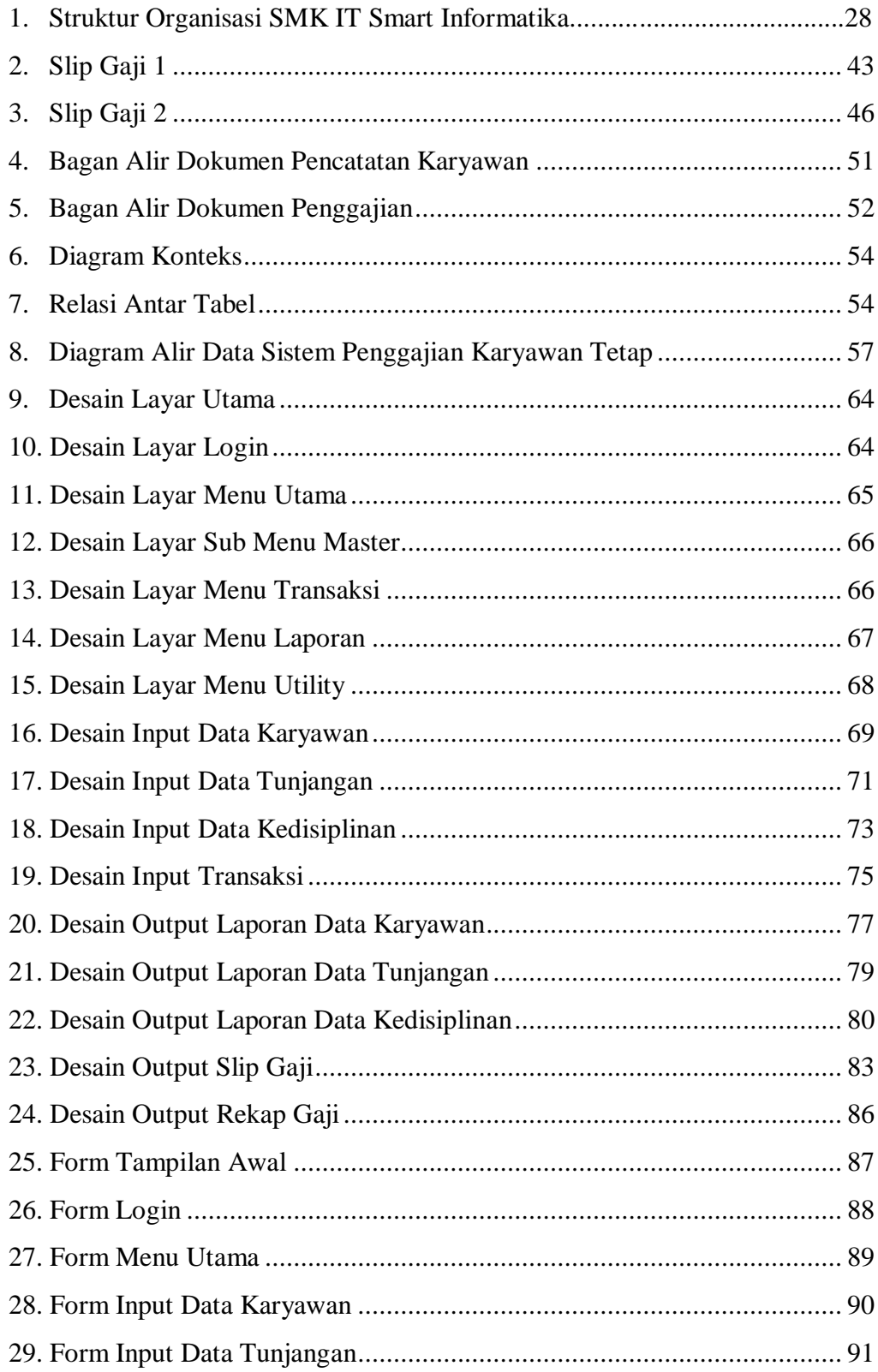

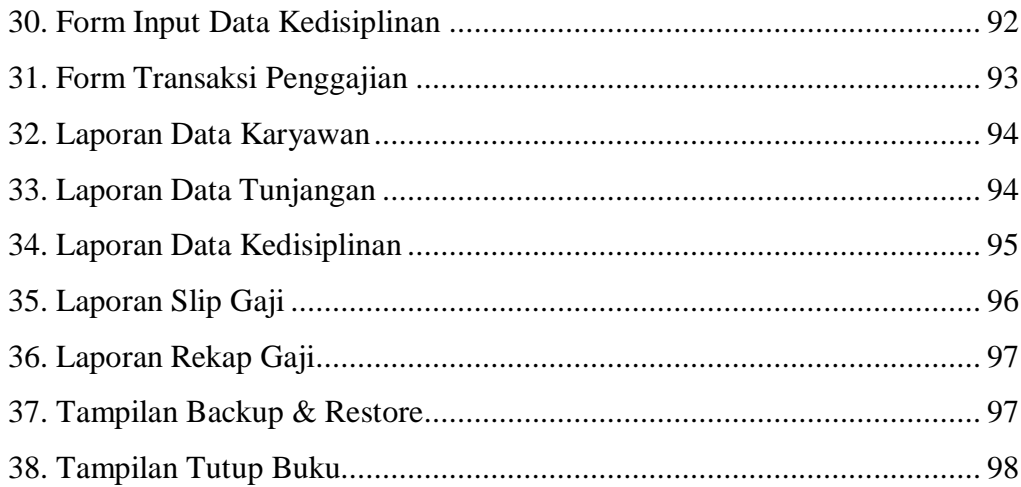

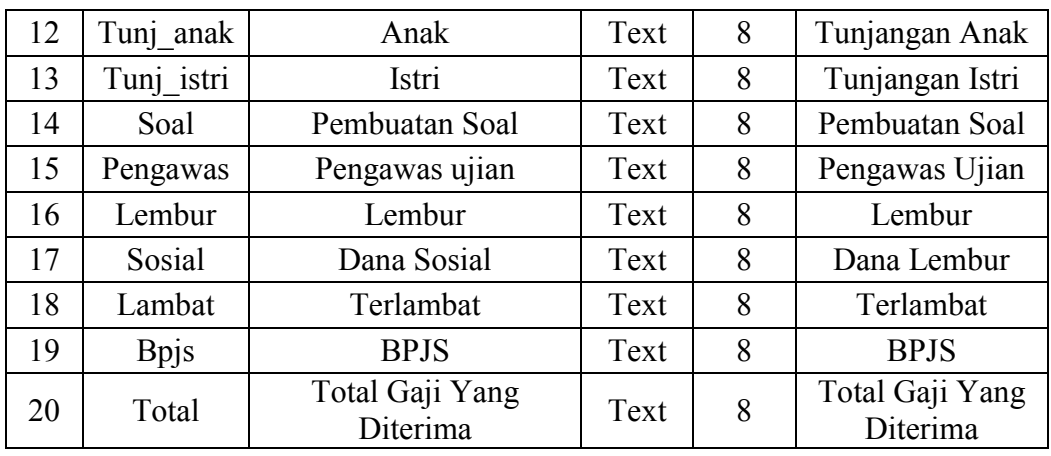

#### **4.8 PETUNJUK MENJALANKAN PROGRAM**

Untuk pertama kali, tampilan awal yang akan muncul berupa tampilan Aplikasi Penggajian Karyawan Tetap Pada SMK IT Smart Informatika di Surakarta. Pada halaman utama akan muncul judul Aplikasi Penggajian Karyawan Tetap SMK IT Smart Informatika. Pengguna harus login terlebih dahulu agar bisa mengakses program Aplikasi Penggajian.

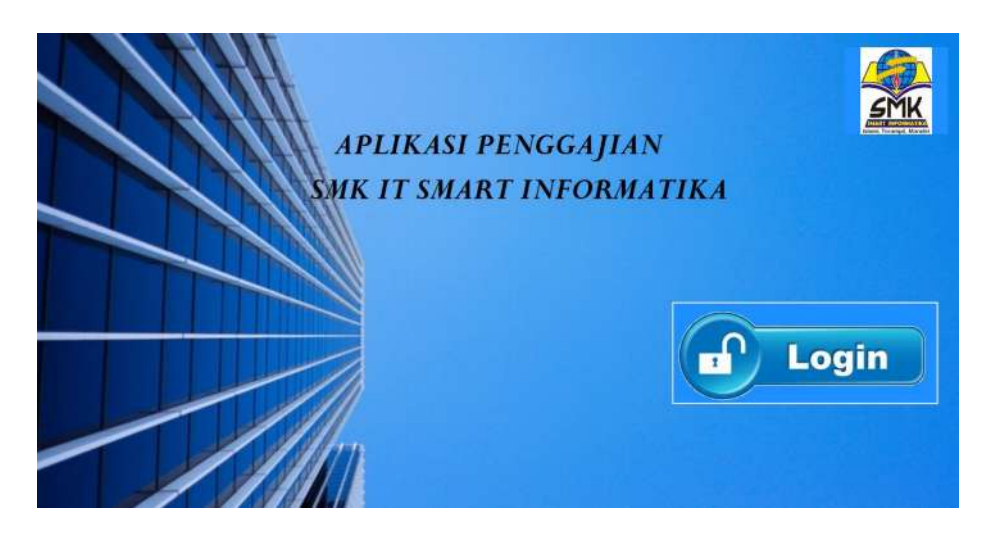

Gambar 4.23 Tampilan Awal

## 1. Login

Untuk mengakses aplikasi maka user harus terlebih dahulu login dengan memasukkan username dan password.

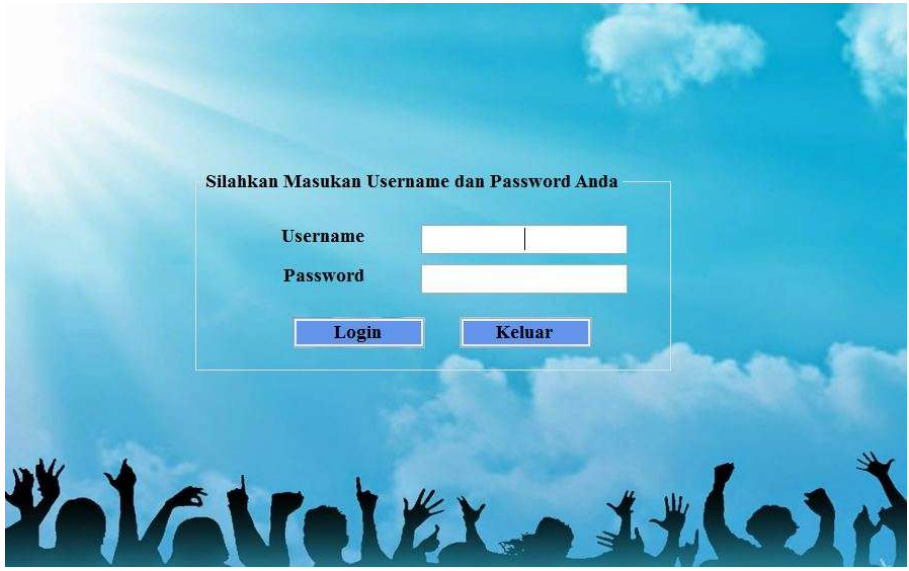

Gambar 4.24 Tampilan Login

2. Tampilan Halaman Menu Utama

Dalam menu utama ini terdapat beberapa sub menu untuk mengendalikan program, dimana untuk memilih digunakan tombol anak panah untuk menggeser posisi pointer dan bila sudah yakin maka tekanlah tombol enter. Adapun menu utama pada Aplikasi Penggajian karyawan tetap pada SMK IT Smart Informatika di Surakarta yaitu menu beranda, Master, Transaksi, Laporan, Utility, dan Keluar.

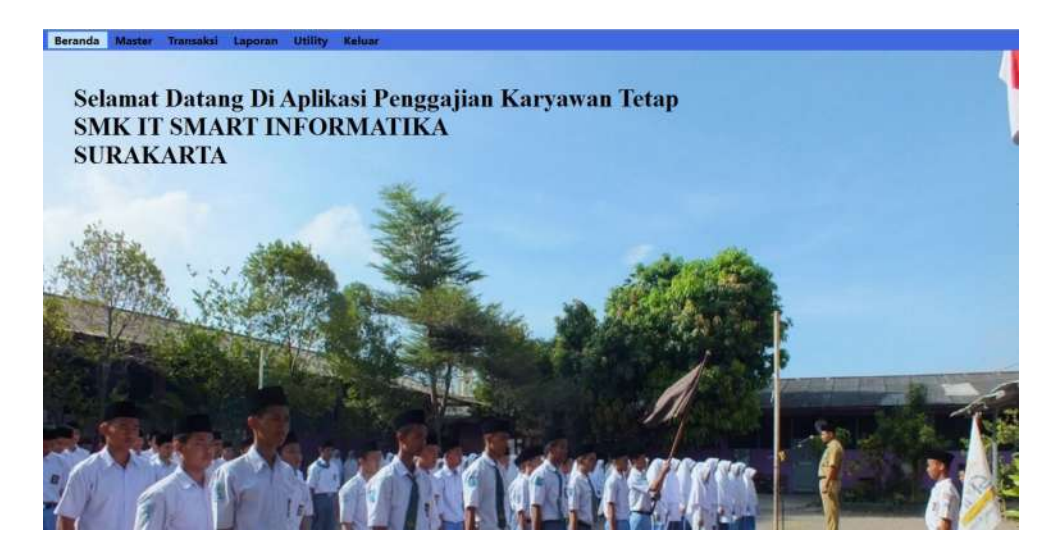

Gambar 4.25 Tampilan Menu Utama

3. Master

Menu Master terdiri dari 3 sub menu yaitu Data Karyawan Tetap, Data Tunjangan dan Data Kedisiplinan.

a. Data Karyawan Tetap

Sub menu ini digunakan untuk menambah Data identitas dari setiap Karyawan Tetap. Terdapat button simpan, hapus, edit, keluar, dan cari. Untuk menambahkan data karyawan isikan terlebih dahulu data satu persatu, setelah data terisi semua tekan button simpan. Untuk mengkoreksi jika ada data yang salah maka ubah terlebih dahulu lalu tekan button edit. Untuk menghapus data maka tekan tombol hapus dengan terlebih dahulu memasukkan NIK pada kolom NIK. Tombol cari untuk mencari data yang sudah ada, sebelumnya juga masukkan NIK karyawan pada kolom NIK. Dan tekan tombol keluar untuk kembali ke Menu Utama.

|                                   | <b>DATA KARYAWAN</b>                     |             |           |               |          |              |               |                      |              |                          |         |                 |
|-----------------------------------|------------------------------------------|-------------|-----------|---------------|----------|--------------|---------------|----------------------|--------------|--------------------------|---------|-----------------|
|                                   |                                          |             |           |               |          |              |               |                      |              |                          |         |                 |
|                                   | <b>NIK</b>                               |             |           | <b>Status</b> |          |              | $\vee$        |                      |              |                          |         |                 |
| Nama Karyawan                     |                                          |             |           | Jumlah Anak   |          |              |               |                      |              |                          |         |                 |
| v<br>Jenis Kelamin                |                                          |             | Golongan  |               |          | $\checkmark$ |               |                      |              |                          |         |                 |
|                                   | 07 November 2017 v<br><b>Tahun Masuk</b> |             |           | Jabatan       |          |              |               |                      |              |                          |         |                 |
| Lama Bekerja                      |                                          |             |           | Gaji Pokok    |          |              |               |                      |              |                          |         |                 |
| $\backsim$<br>Pendidikan Terakhir |                                          |             |           | Keterangan    |          |              |               |                      |              |                          |         |                 |
|                                   |                                          |             |           |               |          |              |               |                      |              |                          |         |                 |
|                                   |                                          |             |           |               |          |              |               |                      |              |                          |         |                 |
|                                   |                                          |             |           |               |          |              |               |                      |              |                          |         |                 |
|                                   | <b>Simpan</b>                            | Hapus       | Edit      |               | Keluar   | Cari         |               |                      |              |                          |         |                 |
|                                   |                                          |             |           |               |          |              |               |                      |              |                          |         |                 |
|                                   | <b>NIK</b>                               | nama        | jenkel    | thn           | Imkrj    | pnddkn       | stts          | inlank               | gol          | jbtn                     | gipokok | ket             |
| $\blacktriangleright$             | 1988 2015 06 008                         | Fitri Ayu   | Perempuan | 02/03/2000    | 17 Tahun | SMA          | Belum Menikah | $\overline{0}$       | Golongan II  | Wali Kelas               | 500000  | Pegawai Tetap Y |
|                                   | 1996 2011 03 002                         | Linda Saras | Perempuan | 02/03/2011    | 6 Tahun  | D3/S1        | Menikah       | Ť.                   | Golongan II  | Wali Kelas               | 550000  | Pegwai Tetap Ya |
|                                   | 1998 2017 01 001                         | novia       | Perempuan | 15/07/2010    | 7 Tahun  | D3/S1        | Belum Menikah | $\overline{0}$       | Golongan III | Kepala Tata Usaha 500000 |         | pegawai tetap   |
|                                   | pty002                                   | nindi       | Perempuan | 15/06/2005    | 12 Tahun | SMA          | Menikah       | $\ddot{\phantom{1}}$ | Golongan I   | Kepala Tata Usaha 500000 |         | pegawai tetap   |
|                                   | 1998 2015 06 008                         | ani         | Perempuan | 02/05/2017    | 0 Tahun  | SMA          | Menikah       | $\overline{0}$       | Golongan I   | Waka Sekolah             | 9000    | tyu             |
|                                   | 1999 2014 01 006                         | suyanto     | Laki-laki | 28/01/2009    | 8 Tahun  | D3/S1        | Belum Menikah | $\overline{0}$       | Golongan III | Kepala Tata Usaha 500000 |         | pty             |
|                                   |                                          |             |           |               |          |              |               |                      |              |                          |         |                 |

Gambar 4.26 Tampilan Menu Data Karyawan Tetap

b. Data Tunjangan

Sub menu data tunjangan digunakan untuk memasukkan nominal dari tunjangan-tunjangan yang diterima oleh setiap karyawan tetap. Terdapat button simpan, hapus, edit, keluar, dan cari. Untuk memasukkan data tunjangan maka isi semua kolom data tunjangan kemudian klik button simpan. Jika ingin menghapus data maka masukkan dulu nomor tunjangan kemudian klik button hapus. Dan jika dalam memasukkan data ada yang salah, maka isikan dahulu kode tunjangan kemudian klik button edit. Jika ingin mencari data yang sudah disimpan maka masukkan dulu kode tunjangan kemudian klik button cari. Dan jika ingin keluar dari form data tunjangan maka klik button keluar dan akan kembali pada menu utama.

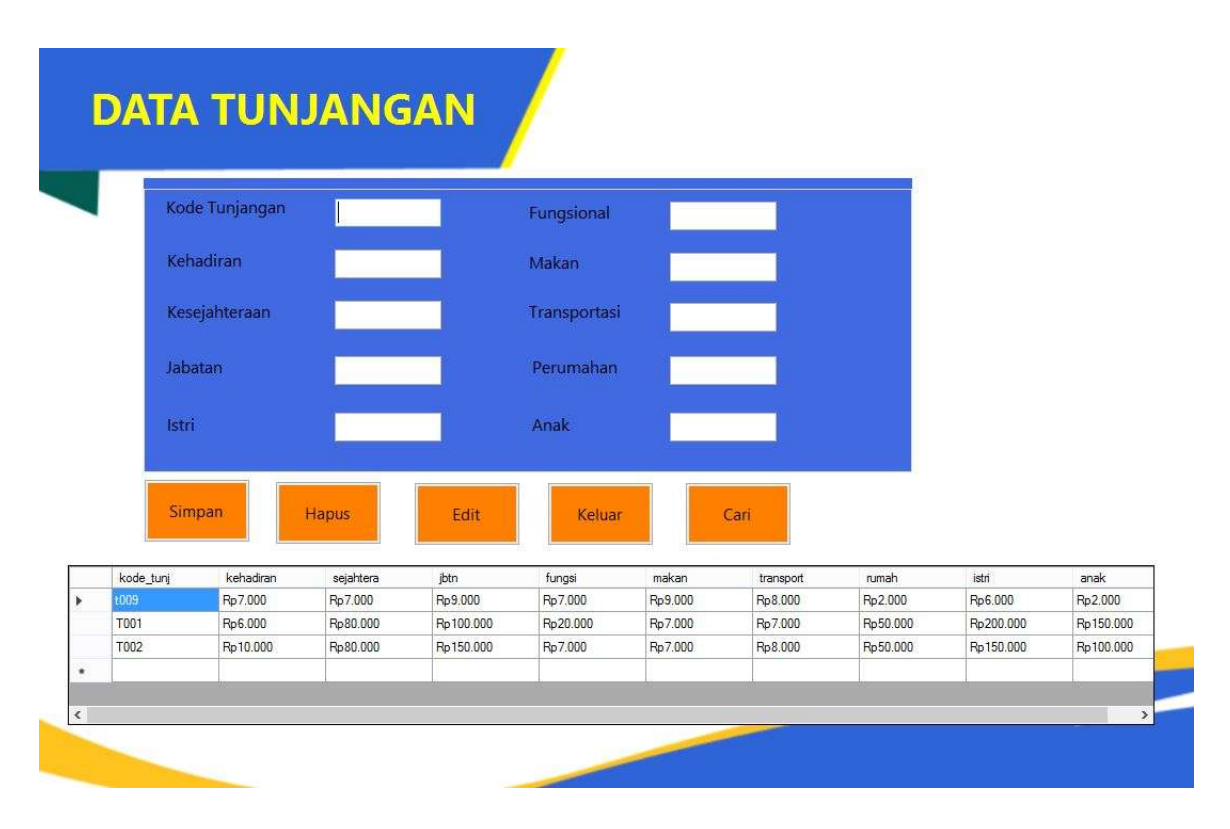

#### Gambar 4.27 Tampilan Data Tunjangan

c. Data Kedisiplinan

Sub menu data kedisiplinan digunakan untuk merekap kehadiran oleh setiap karyawan tetap. Mulai dari sakit, izin dan cuti. Terdapat button simpan, hapus, edit, keluar, dan cari. Untuk memasukkan data tunjangan maka isi semua kolom data tunjangan kemudian klik button simpan. Jika ingin menghapus data maka masukkan dulu no tunjangan kemudian klik button hapus. Dan jika dalam memasukkan data ada yang salah, maka isikan dahulu kode tunjangan kemudian klik button edit. Jika ingin mencari data yang sudah disimpan maka masukkan dulu kode tunjangan kemudian klik button cari. Dan jika ingin keluar dari form data tunjangan maka klik button keluar, maka akan kembali ke menu utama.

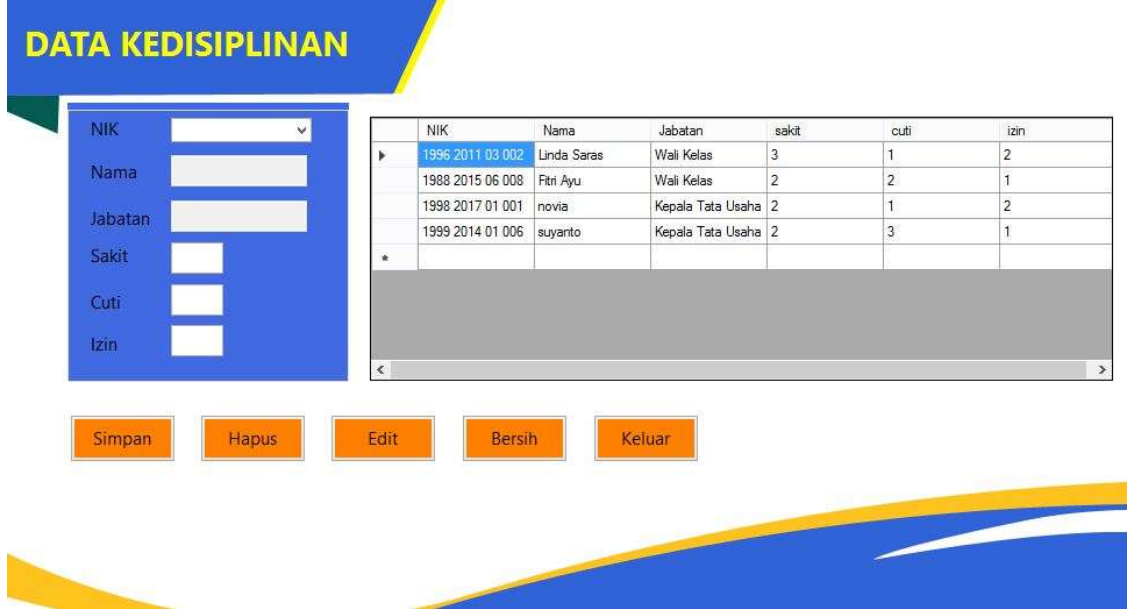

Gambar 4.28 Tampilan Input Data Kedisiplinan

4. Transaksi

Menu ini digunakan untuk penghitungan gaji karyawan tetap. Terdapat button simpan untuk menyimpan data yang sudah diisikan. Button hapus untuk menghapus data yang salah maupun yang sudah tidak dipelukan. Kemudian ada button edit untuk mengedit data yang salah maupun uang kurang. Ada button keluar untuk keluar dari form transaksi dan kembali ke menu utama. Dan ada button cari dimana kita dapat mencari data yang sudah kita simpan sebelumnya.

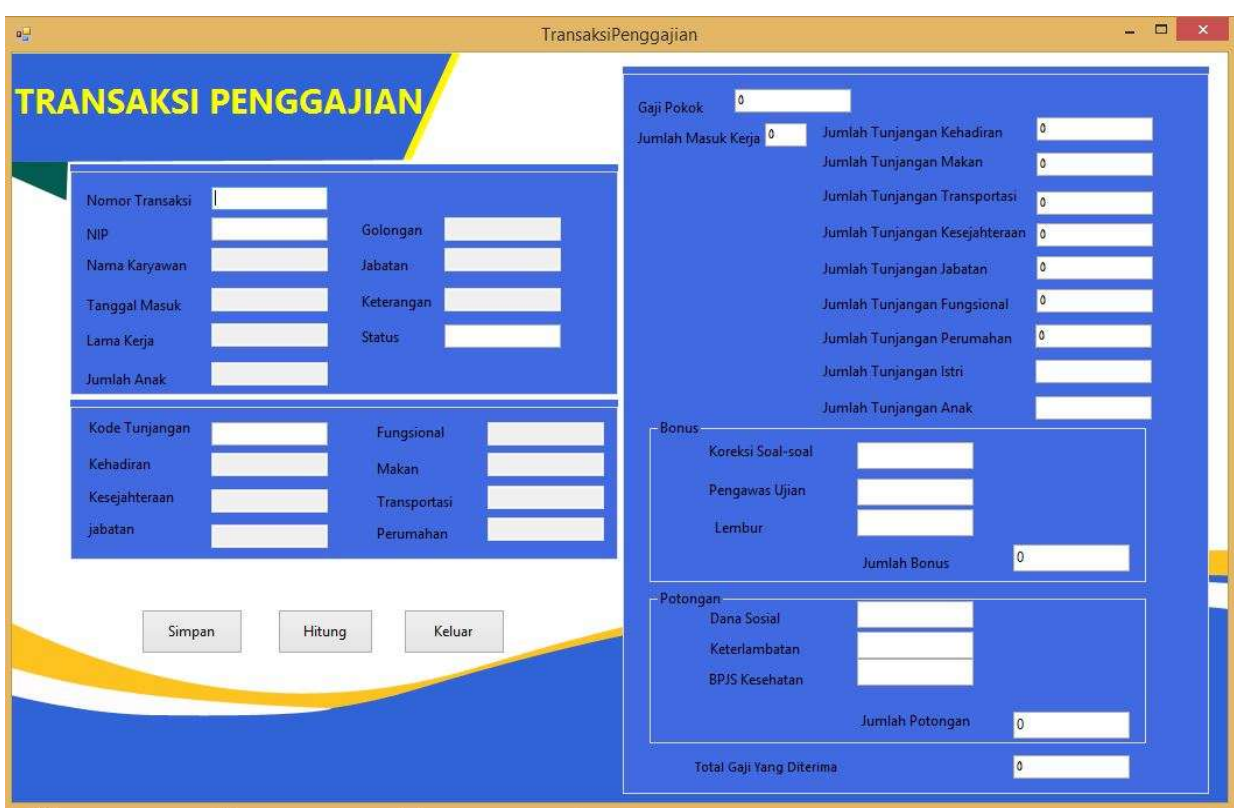

Gambar 4.29 Tampilan Menu Transaksi Penggajian Karyawan Tetap

5. Laporan

Menu laporan terdiri dari : Laporan Data Karyawan, Laporan Tunjangan, Laporan Slip Gaji, Laporan Rekap Gaji.

a. Laporan Data Karyawan Tetap

Laporan Data Karyawan Tetap digunakan untuk melaporkan data semua karyawan tetap pada SMK IT Smart Informatika.

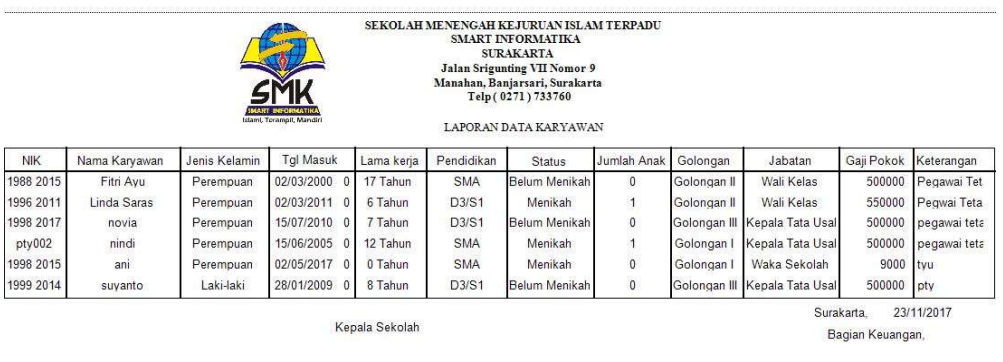

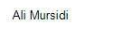

Yusuf

## Gambar 4.29 Tampilan Laporan Data Karyawan Tetap

## b. Laporan Tunjangan

Laporan Data Tunjangan digunakan untuk melaporkan Data Tunjangan karyawan tetap berdasarkan golongan dan jabatannya.

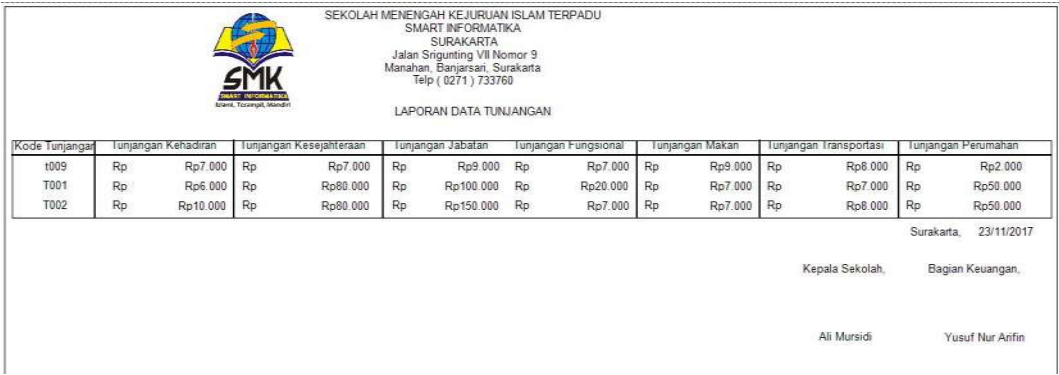

## Gambar 4.30 Tampilan Laporan Data Tunjangan

c. Laporan Kedisiplinan

Laporan data kedisiplinan digunkanan untuk menampilkan laporan data kedisiplinan seperti sakit izin dan cuti dari setiap karyawan tetap.

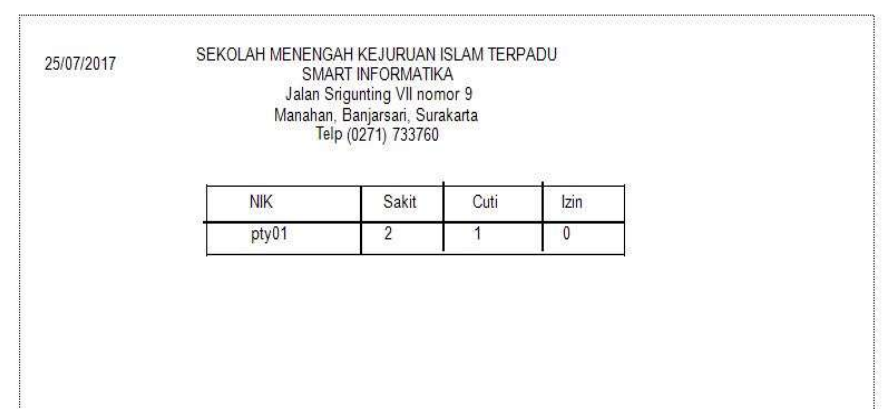

Gambar 4.31 Tampilan Laporan Kedisiplinan

d. Laporan Slip Gaji

Laporan slip gaji digunakan untuk menampilkan gaji beserta rinciannya pada setiap karyawan tetap.

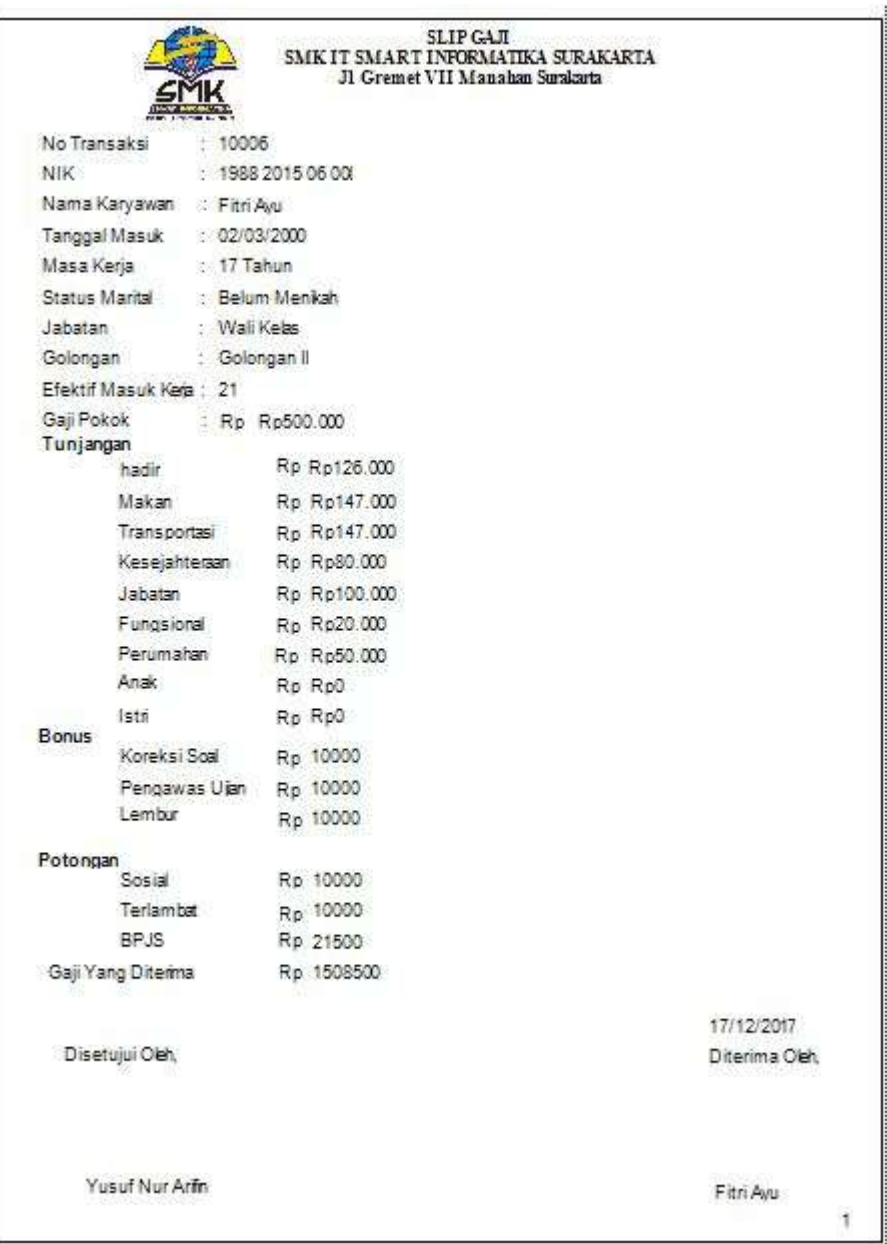

Gambar 4.32 Tampilan Slip Gaji

e. Laporan Rekap Gaji

Laporan ini digunakan untuk merekap gaji dari semua karyawan tetap.

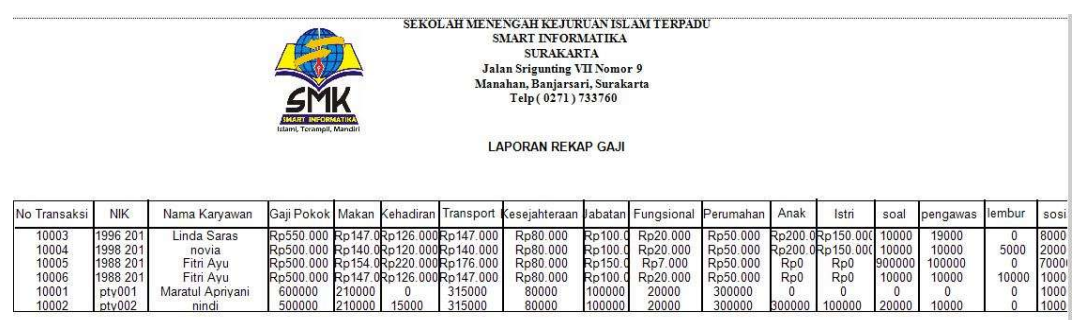

Gambar 4.33 Laporan Rekap Gaji

- 6. Utility
	- a. Backup & Restore

Modul Back Up digunakan untuk mencadangkan data-data yang telah disimpan dalam file database yang ada pada aplikasi Penggajian Karyawan Tetap, sebagai file cadangan yang sewaktu-waktu dapat digunakan kembali bila terjadi kerusakan.

Modul Restore digunakan untuk mengambil kembali filefile yang pernah dicadangkan ke dalam aplikasi Penggajian Karyawan Tetap.

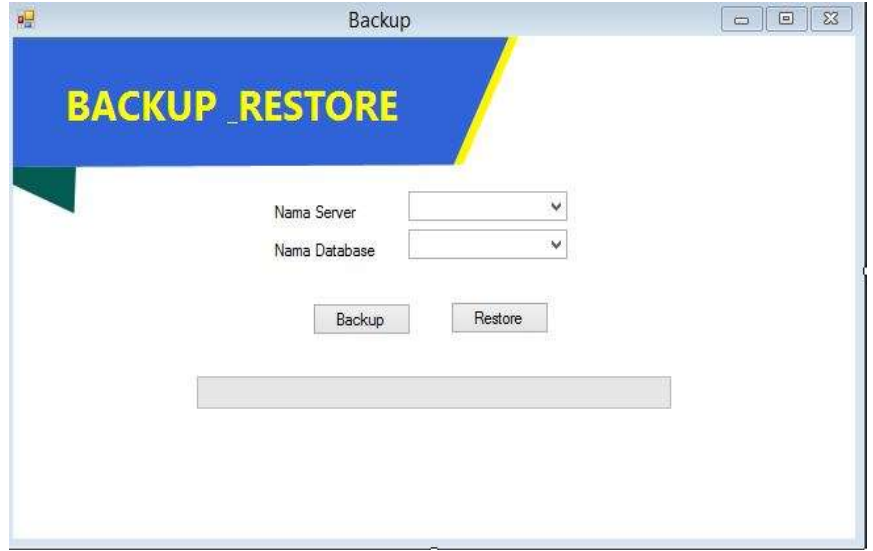

Gambar 4.34 Tampilan Backup & Restore

b. Tutup Buku

Modul Tutup Buku digunakan untuk menutup transaksi tiap bulan yaitu melakukan back up terhadap file-file transaksi yang berlangsung dalam periode tertentu dan sekaligus mengosongkannya untuk digunakan pada periode berikutnya. jika dilakukan tidak pada akhir bulan tutup buku akan dibatalkan oleh program. Backup database terlebih dahulu sebelum melakukan proses ini, klik proses untuk memulai tutup buku.

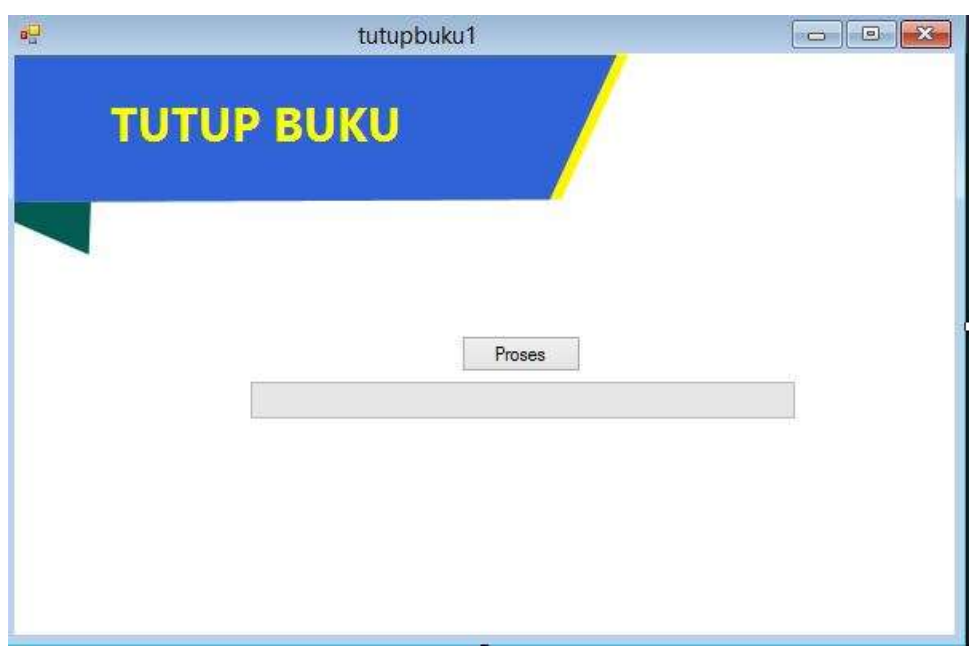

Gambar 4.35 Tampilan Tutup Buku

7. Keluar